# TO REGISTER FOR CITI PROGRAM

- Go to www.citiprogram.org and click "Register" on the top right-hand corner of the screen.
- In the box which says "Select Your Organization," type "The College of New Jersey" and agree to the terms of service.
- Click "Create a CITI Program account"
- Complete the Learner Registration steps by entering your information.

# TO ACCESS COURSES AND WEBINARS

After you have successfully registered for the CITI platform and login, go to "My Courses" link at the top of the screen.

- Under "Institutional Courses" click the button that says "View Courses."

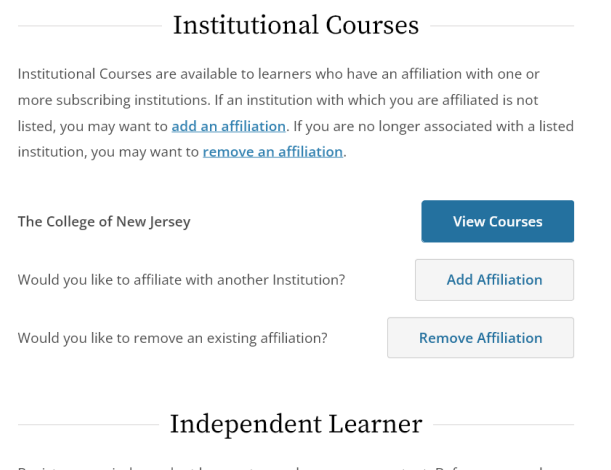

Register as an independent learner to purchase course content. Before you purchase a course, please make sure you do not already have access to that course through an Institutional affiliation. Please note that refunds are not available for courses purchased as an Independent Learner.

## - From here, you will see a list of active courses and courses ready to begin based on the default list for TCNJ.

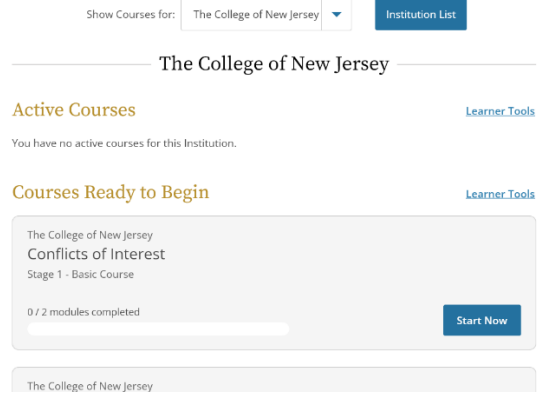

- In order to add a course for your required training, you must scroll all the way to the bottom of this page to where it says "Learner Tools for The College of New Jersey."

Learner Tools for The College of New Jersey

- Add a Course
- Remove a Course
- . View Previously Completed Coursework
- Update Institution Profile
- Remove Affiliation

# - Click on "Add a Course"

From here you will see the learner modules available. Choose the curriculum that you would like to add, you can only choose one at a time. Question 10 is a mandatory COVID adherence question, choose "yes" to this question.

### Human Subjects Research

Please choose one learner group below based on your role and the type of human subjects activities you will conduct. You will be enrolled in the Basic Course for that group.

- ◯ Biomedical Research Investigators: Choose this group to satisfy CITI training requirements for Investigators and staff involved primarily in Biomedical research with human subjects.
- ◯ Social & Behavioral Research Investigators: Choose this group to satisfy CITI training requirements for Investigators and staff involved primarily in Social and Behavioral research with human subjects.
- $\bullet$  Research with data or laboratory specimens- ONLY: No direct contact with human subjects.
- $\bigcirc$  IRB Members: This Basic Course is appropriate for IRB or Ethics Committee members.
- Revised Common Rule
- Public Health Research
- Not at this time.

- If you would like to access the All-Webinar Package to choose a webinar to view, scroll down to Question 8 and choose as many webinars as you wish. Or if you'd like to view the Essentials of Grant Proposal Development course, choose Question 9.

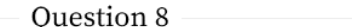

#### Webinars

Please choose the Webinars you would like to review:

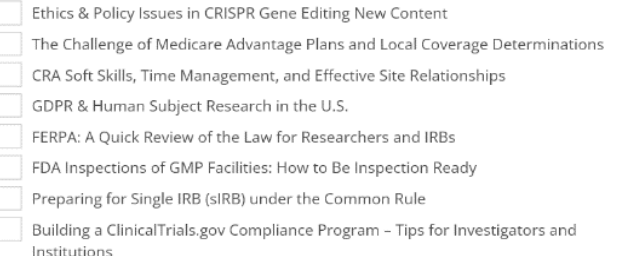

Once you have made your choice, your course will show up in your list "Courses Ready to Begin." If you start a course and leave in the middle, this course will remain under your list of "Active Courses."

If you have any trouble, please contact Cathy Alrabie in TCNJ's Office of Grants and Sponsored Research at vireccic@tcnj.edu or the CITI Research help desk, which is always available, 9AM-7PM EST Monday thru Friday at 1-888-529-5929, to assist you.